Power Systems

# *Power Integrated Facility for Linux (Power IFL)*

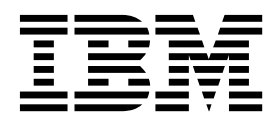

Power Systems

# *Power Integrated Facility for Linux (Power IFL)*

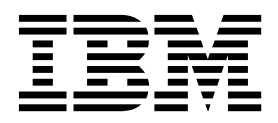

**Note**

Before using this information and the product it supports, read the information in ["Notices" on page 13.](#page-18-0)

This edition applies to the IBM Hardware Management Console Version 8 Release 8.7.0 Maintenance Level 0 and to all subsequent releases and modifications until otherwise indicated in new editions.

**© Copyright IBM Corporation 2014, 2017.**

US Government Users Restricted Rights – Use, duplication or disclosure restricted by GSA ADP Schedule Contract with IBM Corp.

## **Contents**

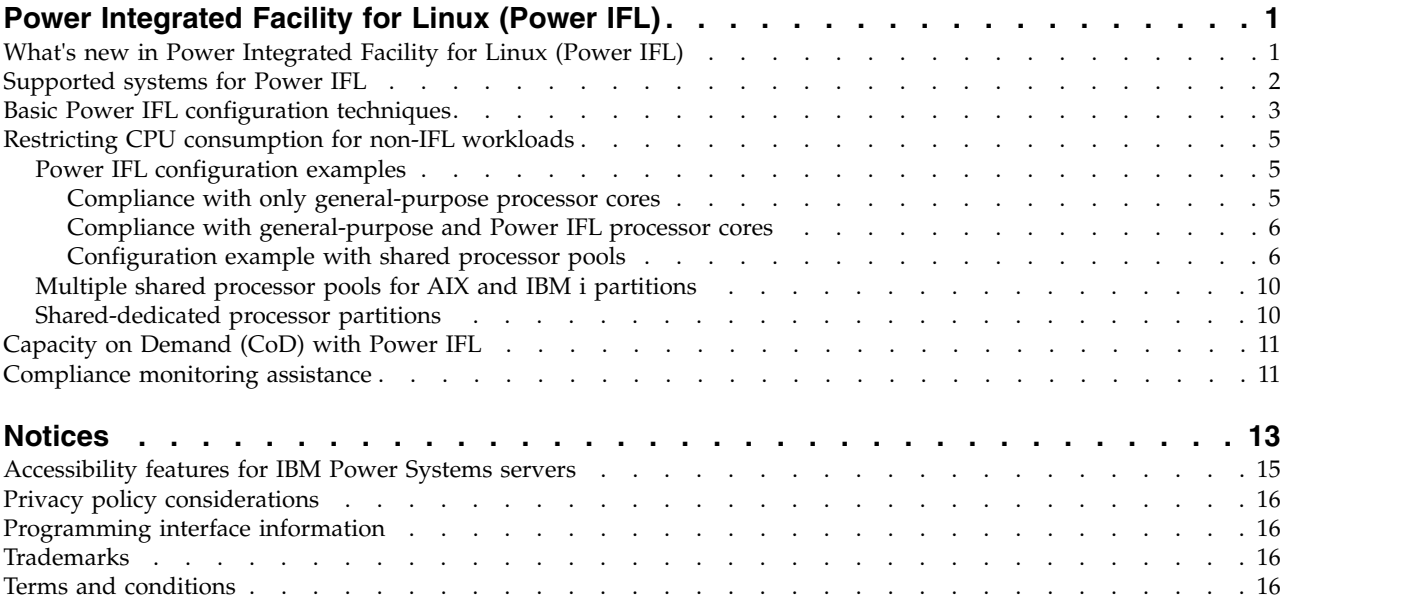

## <span id="page-6-0"></span>**Power Integrated Facility for Linux (Power IFL)**

Power® Integrated Facility for Linux (Power IFL) is an optional lower-cost per processor core activation feature for IFL-compliant workloads on IBM® Power Systems™ servers. You can activate Power IFL processor cores that are restricted to running IFL workloads. In contrast, processor cores that are activated for general-purpose workloads can run any supported operating system. If you choose to activate Power IFL processor cores, configure your systems to be in compliance with the license terms.

The procedures and functions of the HMC Enhanced + Tech Preview (Pre-GA) login option and interface type, which was provided with the Hardware Management Console (HMC) version 8.2.0, are the same as the HMC Enhanced+ login option and interface type that is provided with HMC version 8.3.0 and later. Only the HMC Enhanced+ is referred to in the documentation, but that content also applies to the HMC Enhanced + Tech Preview (Pre-GA) interface.

### **What's new in Power Integrated Facility for Linux (Power IFL)**

Read about new or significantly changed information in Power IFL since the previous update of this topic collection.

### **August 2017**

The following change was made to this content:

• New machine type models are available for the Power IFL feature.

### **October 2016**

The following change was made to this content:

v The IBM Power System E850C (8408-44E) machine type model is new for the Power IFL feature.

### **September 2016**

The following machine types and models are new for Power IFL feature:

- IBM Power System E880C (9080-MHE)
- IBM Power System E870C (9080-MME)

### **October 2015**

The following changes were made to this content:

- Server firmware FW840 automatically ensures that the total entitled capacity used by active  $\text{AIX}^{\circledast}$  and IBM i partitions does not exceed the number of general-purpose processor cores.
	- An AIX or IBM i partition can start only if the available number of general-purpose processor cores can satisfy the partition minimum requirement. If the available number of general-purpose processor cores is less than the desired number of processors, the available number is used.
	- You can add processor resources dynamically to an AIX or IBM i partition only if general-purpose processor cores are available. If you request more processors than the available number of general-purpose processor cores, the available number is added to the partition.
	- The PowerVM<sup>®</sup> hypervisor automatically ensures that uncapped AIX and IBM i partitions do not exceed the number of general-purpose processor cores.
- In Hardware Management Console (HMC) version 8.4.0, the user interface and commands were changed to indicate that both Linux and Virtual I/O Server (VIOS) partitions are IFL compliant

<span id="page-7-0"></span>workloads for systems that are running firmware level FW830, or later. Also, the command **lssyscfg -r sys -F capabilities** shows whether the server firmware categorizes VIOS partitions as IFL compliant workloads. Updated information in the ["Basic Power IFL configuration techniques" on page](#page-8-0) [3](#page-8-0) topic.

#### **June 2015**

The following changes were made to this content:

- v The IBM Power System E850 (8408-E8E) machine type model is new for the Power IFL feature.
- The procedure to use when you select the HMC Enhanced+ interface was added to ["Configuration](#page-11-0)" [example with shared processor pools" on page 6.](#page-11-0)
- v The procedures and functions of the HMC Enhanced + Tech Preview (Pre-GA) login option and interface type, which was provided with the Hardware Management Console (HMC) version 8.2.0, are the same as the HMC Enhanced+ login option and interface type that is provided with HMC version 8.3.0 and later. Only the HMC Enhanced+ is referred to in the documentation, but that content also applies to the HMC Enhanced + Tech Preview (Pre-GA) interface.
- v For systems that are running firmware level FW830 or later, partitions that are running the Linux operating system and partitions that are configured to run as Virtual I/O Server (VIOS) partitions are IFL compliant workloads and can use IFL cores. In systems that are running firmware that is earlier than firmware level FW830, VIOS partitions are not IFL compliant workloads and cannot use the IFL licensed cores.
- v Compliance monitoring assistance is available in firmware levels FW780 and FW820, but it is not available in firmware level FW830.

### **October 2014**

The following machine types and models are new for Power IFL feature:

- IBM Power System E880 (9119-MHE)
- IBM Power System E870 (9119-MME)

#### **June 2014**

v Updated information about monitored compliance in the ["Compliance monitoring assistance" on page](#page-16-0) [11](#page-16-0) topic.

### **Supported systems for Power IFL**

You can use Capacity Upgrade on Demand (CUoD) activations to enable Power IFL processor cores on certain models of IBM Power Systems servers.

Power IFL activations are available for the following models:

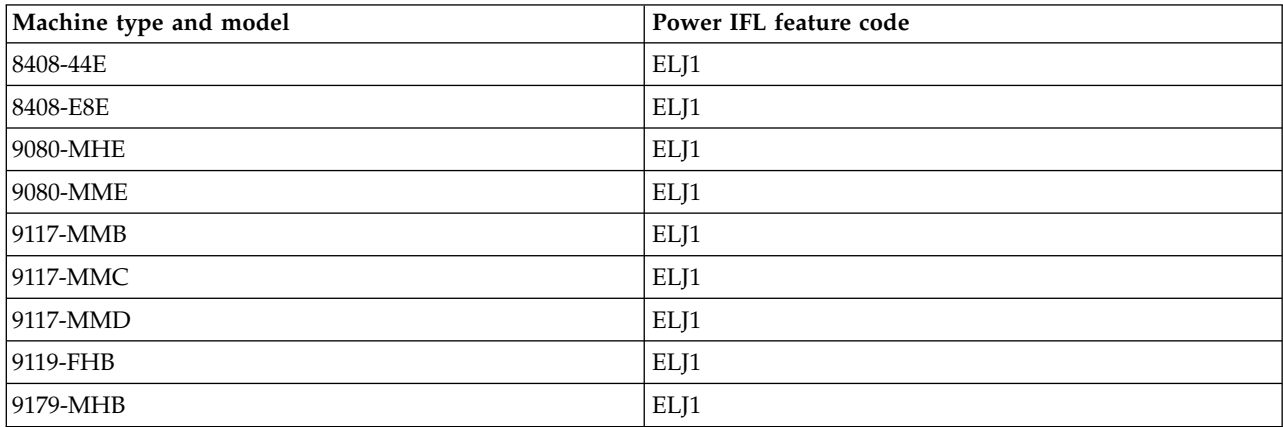

<span id="page-8-0"></span>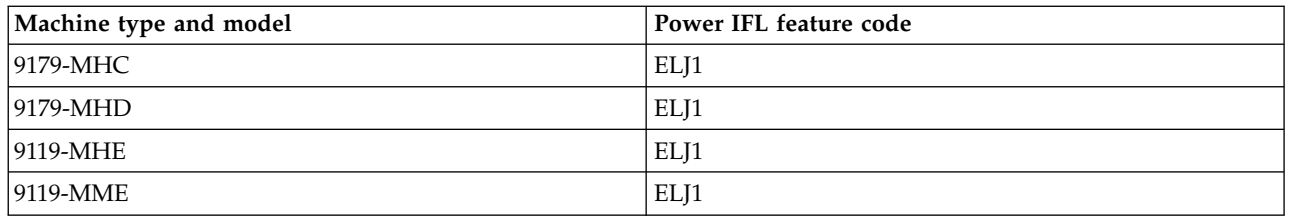

### <span id="page-8-1"></span>**Basic Power IFL configuration techniques**

A Power IFL processor core is licensed for use with IFL-compliant workloads only. Power IFL processing capacity cannot be used to satisfy the licensed processor core requirement for non-IFL compliant workloads.

The server firmware determines which workloads can use Power IFL processor cores on a managed system.

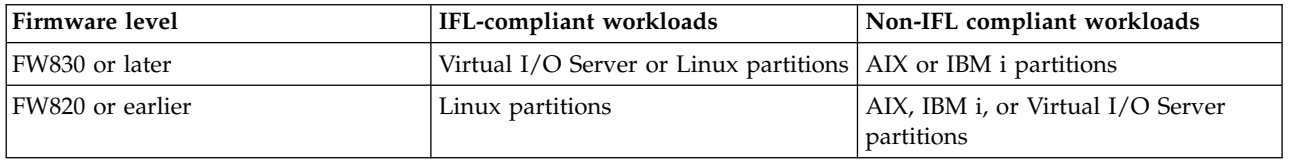

To verify whether the server firmware categorizes VIOS partitions as IFL workloads, use the Hardware Management Console (HMC) command **lssyscfg -r sys -F capabilities** on HMC version 8.4.0 or later. If the server firmware categorizes VIOS partitions as IFL workloads, the output lists the ifl vios capable attribute.

#### **Verifying the Power IFL license configuration for a managed server by using the HMC**

You can see the license configuration for a managed server with Power IFL activations in the Processors tab when you view the HMC server properties. Two categories are listed in the Configurable section. Processors that are listed as **Linux only** or **Linux or VIOS only** represent the number of Power IFL processor cores. Processors that are listed as **Any** can be used for any (general purpose) workload. This same information is available in the CoD Processor Capacity Settings window.

You can also use the lscod and lshwres HMC commands to display the number of Power IFL processor cores and general-purpose processor cores.

The lscod command displays the number of processors that are permanently licensed for Power IFL and general-purpose workloads. Depending upon the HMC version and server firmware version, the number of permanently licensed Power IFL processors is listed in either the perm\_procs\_linux\_vios parameter or the perm procs\_linux parameter. The perm\_procs\_linux parameter is always displayed for HMC version 8.3.0, or earlier, even if the server has server firmware FW830, or later. For example,

# lscod -t cap -c cuod -r proc -m *<managed system>*

perm\_procs=10,perm\_procs\_linux\_vios=3,perm\_procs\_all\_os=7

Where the perm procs linux vios=3 parameter value indicates that three processor cores are licensed for IFL-compliant workloads. If the perm\_procs\_linux\_vios parameter value is 0, it is not displayed in the command output unless you specify the -F flag. The perm procs all os=7 parameter value indicates that seven processor cores can be used for any workload. If the value of the perm\_procs\_all\_os parameter is equal to the value of the perm\_procs parameter, the perm\_procs\_all\_os parameter value is not displayed in the command output unless you specify the -F flag.

The lshwres command can also show the number of processor units that are licensed for Power IFL or general-purpose workloads. Depending upon the HMC version and server firmware version, the number of configurable processors for IFL-compliant workloads is listed in either the

configurable sys proc units linux vios parameter or the configurable sys proc units linux parameter. The configurable\_sys\_proc\_units\_linux parameter is always displayed for HMC version 8.3.0, or earlier, even if the server has server firmware FW830, or later. For example (backslashes represent line continuation),

# lshwres -m *<managed system>* -r proc --level sys

configurable\_sys\_proc\_units=10.0,curr\_avail\_sys\_proc\_units=1.0,pend\_avail sys proc units=0.0,\ installed\_sys\_proc\_units=16.0,deconfig\_sys\_proc\_units=0,min\_proc\_units\_per\_virtual\_proc=0.05,\ max\_virtual\_procs\_per\_lpar=256,max\_procs\_per\_lpar=256,max\_curr\_virtual\_procs\_per\_aixlinux\_lpar=64,\ max\_curr\_virtual\_procs\_per\_vios\_lpar=64,max\_curr\_virtual\_procs\_per\_os400\_lpar=64,\ max<sup>-</sup>curr<sup>-</sup>procs\_per\_aixlinux\_lpar=64,max\_curr\_procs\_per\_vios\_lpar=64,max\_curr\_procs\_per\_os400\_lpar=64,\ max\_shared\_proc\_pools=64,configurable\_sys\_proc\_units\_linux\_vios=3.0,configurable\_sys\_proc\_units\_all\_os=7.0

Where the configurable sys proc units linux vios=3.0 parameter value indicates that 3.0 processor cores are configurable for IFL-compliant workloads. If the configurable sys proc\_units\_linux\_vios parameter value is 0, it is not displayed in the command output unless you specify the -F flag. The configurable sys proc units all os=7.0 parameter value indicates that 7.0 processor cores are configurable for general-purpose workloads. If the value of the configurable sys proc units all os parameter is equal to the value of the configurable\_sys\_proc\_units parameter, the configurable sys proc units all os parameter value is not displayed in the command output unless you specify the -F flag.

### **Ensuring Power IFL license compliance for a managed system**

The number of general-purpose processor cores is the total number of licensed activations minus any Power IFL activations. The result represents the processing capacity that is available for non-IFL workloads. A managed system is out of compliance with the Power IFL license terms if non-IFL workloads use more processor cores than the number of general-purpose processor cores.

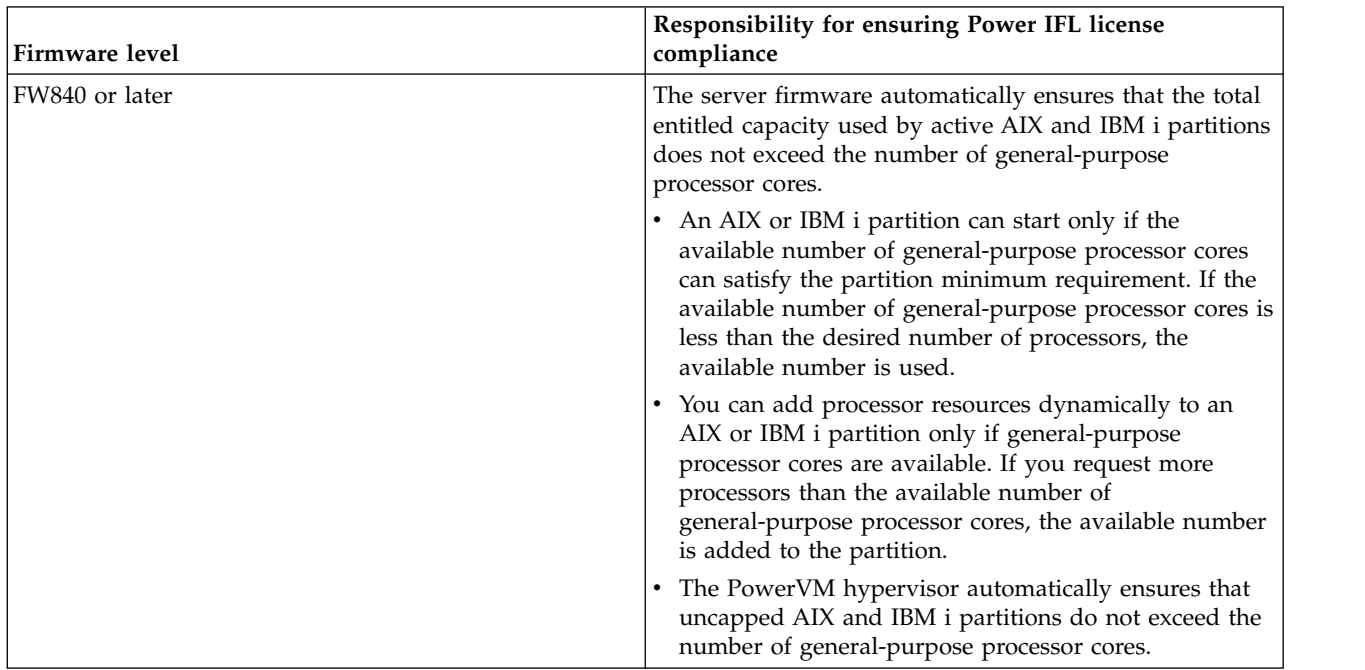

The responsibility for ensuring Power IFL license compliance depends upon the server firmware level that is used.

<span id="page-10-0"></span>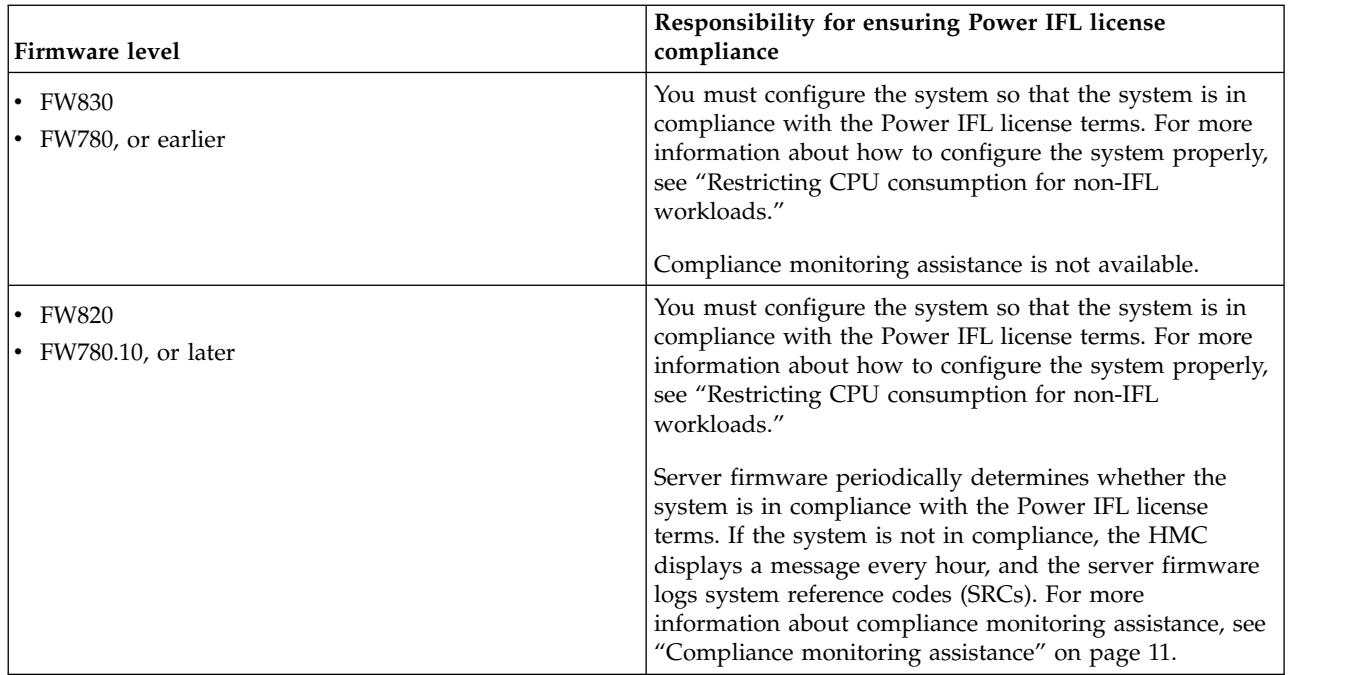

You do not need to limit the CPU for partitions that are running IFL workloads to satisfy licensing requirements. Any licensed processor core can be used to supply processor capacity for IFL workloads. Therefore, IFL workloads that are targeted to run on Power IFL processor cores can overflow onto the general-purpose processor cores when that capacity is available.

You can create a shared processor pool for Linux partitions to control software licensing costs. Set the maximum processing capacity of this shared processor pool to minimize your software licensing costs. The maximum processing capacity of a Linux-only shared processor pool has no effect on Power IFL licensing.

### **Restricting CPU consumption for non-IFL workloads**

For servers that use server firmware FW830, or earlier, you must configure the system so that the system is in compliance with the Power IFL license terms. Restrict the CPU consumption for non-IFL workloads so that these workloads can never use more processors than the licensed number of general-purpose processor cores.

### **Power IFL configuration examples**

Ensure that you understand how Power IFL licensing affects how you can configure your system.

### **Compliance with only general-purpose processor cores**

The example system with only general-purpose processor cores is compliant with Power IFL license terms.

In this example, the system has only general-purpose processor cores. With 16 total activations and no Power IFL activations, 16 general-purpose processor cores are available. The AIX, IBM i, and Virtual I/O Server (VIOS) partitions can use 16 activated processor cores. No processor cores are restricted to IFL workloads. Therefore, the AIX, IBM i, VIOS, and Linux partitions can use any processor core. The following table shows a system configuration with no Power IFL activations.

<span id="page-11-0"></span>*Table 1. No Power IFL processor cores*.

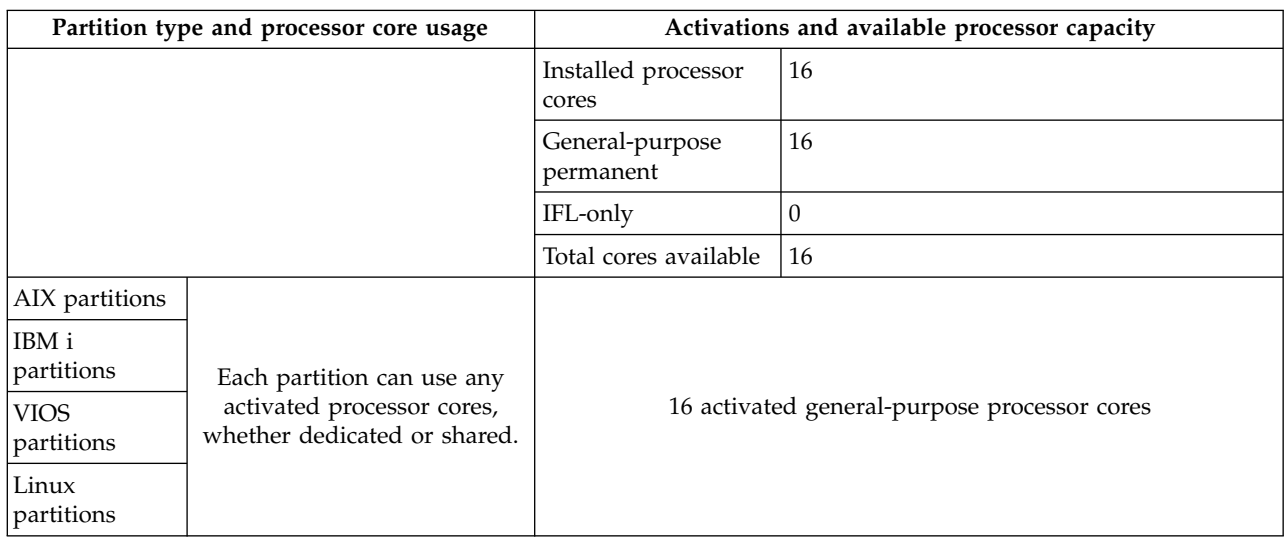

Without Power IFL features, these types of processor resources are available for various workloads.

#### **Compliance with general-purpose and Power IFL processor cores**

The example system with Power IFL and general-purpose processor cores is compliant with Power® IFL license terms.

In this example, there are 12 total activations, with four Power IFL activations. The processing capacity that is available for non-IFL workloads is determined by the formula  $12 - 4 = 8$ . In this configuration, the AIX and IBM i partitions can use only up to eight processor cores of capacity. IFL workload partitions can use any available capacity on the server. The following table shows a system configuration with eight general-purpose and four Power IFL processor cores.

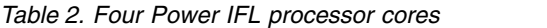

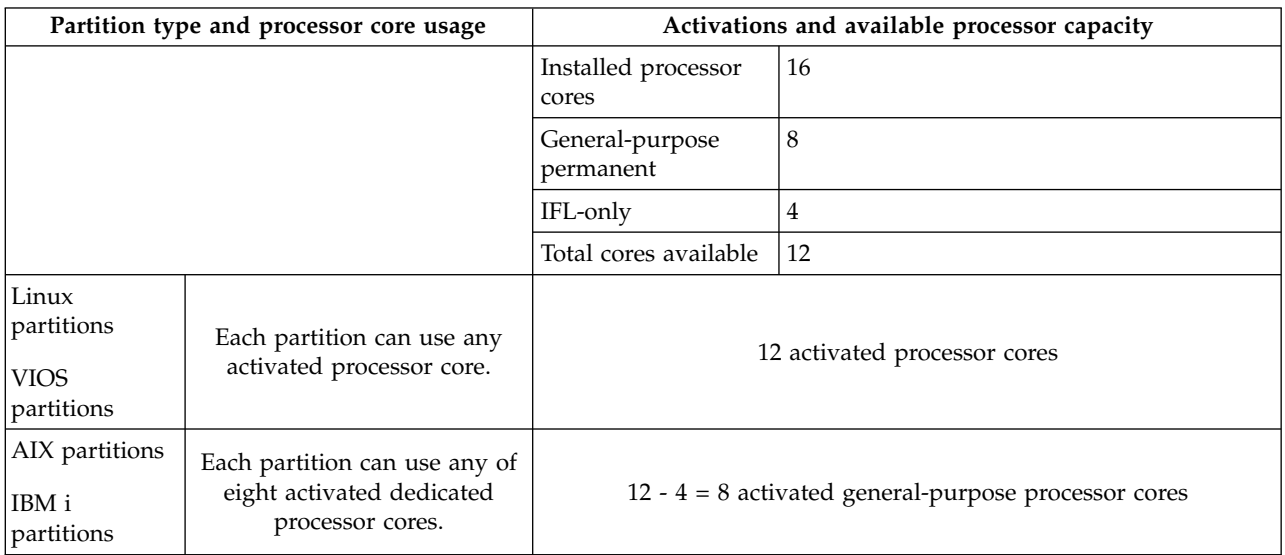

#### <span id="page-11-1"></span>**Configuration example with shared processor pools**

This set of examples shows how you can use shared processor pools to resolve system configuration issues that are related to Power IFL licensing.

#### **Initial configuration without Power IFL processor cores**

In this example, the system initially has nine general-purpose processor cores and no Power IFL processor cores. The non-IFL workloads can use nine processor cores of capacity. As shown in the following table, the system is in compliance with Power IFL license terms.

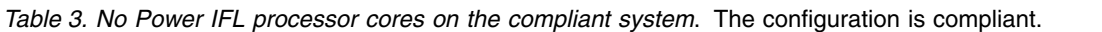

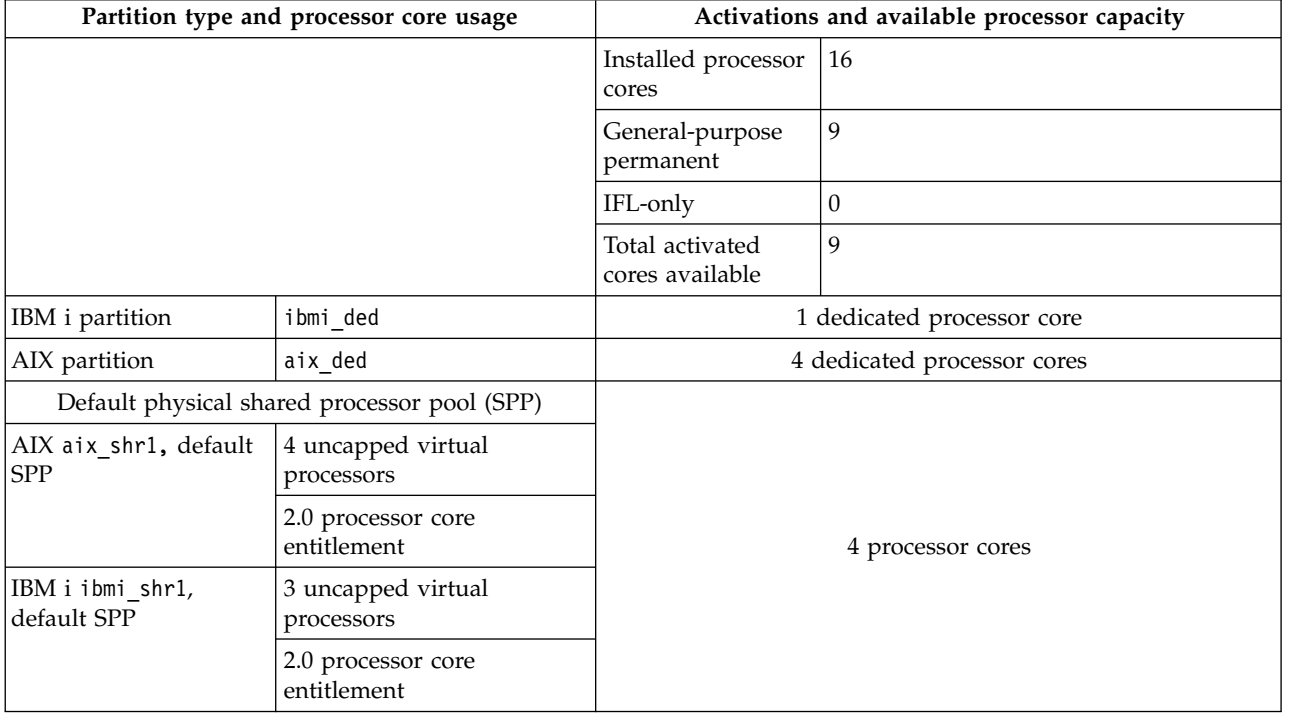

#### **Adding Power IFL processor cores**

You can add IFL workload partitions that require four cores of processing capacity. You also want to take advantage of lower-cost Power IFL processor core licensing.

To begin, follow these steps:

- 1. Purchase a feature code for four Power IFL processor cores for your system.
- 2. Apply the activation code to activate four Power IFL processor cores.
- 3. Configure linux1 as a Linux partition with two uncapped virtual processors and an entitlement of 1.0 processor cores.
- 4. Configure linux2 and linux3 as Linux partitions with three uncapped virtual processors and an entitlement of 1.5 cores each.

If the server uses server firmware FW830, or earlier, then the system is not compliant with Power IFL license terms. The AIX and IBM i partitions are not prevented from using the newly activated Power IFL capacity. Eight processor cores are in the physical shared processor pool. Partition aix\_shr1 is uncapped with four virtual processors, so it can use up to four processor cores of capacity. Partition ibmi shr1 is also uncapped with three virtual processors. Therefore, it can use up to three processor cores of capacity. The total shared processor capacity for AIX and IBM i partitions is seven cores. Additionally, partition aix ded has four cores of dedicated capacity and partition ibmi\_ded has one processor core of dedicated capacity. Therefore, the total processor usage for AIX and IBM i partitions is 12 processor cores. This usage exceeds the licensed capacity of nine general-purpose processor cores. (If the server uses server firmware FW840, or later, the uncapped AIX or IBM i partitions can use only general-purpose processor cores. The system would therefore be compliant with Power IFL license terms.) The following table provides more detail.

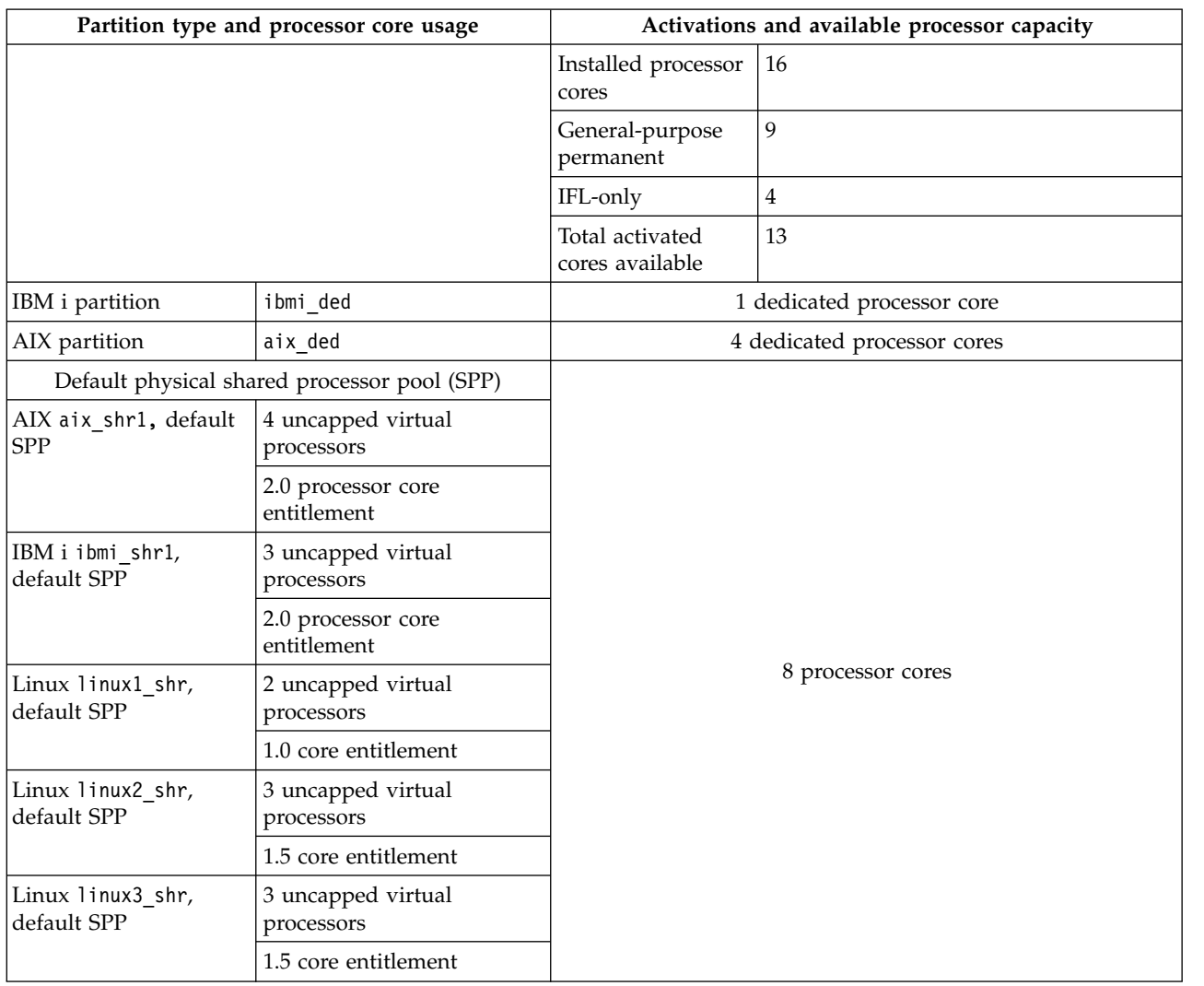

*Table 4. Four new Power IFL processor cores and three new Linux partitions*. If the server uses server firmware FW830, or earlier, then the system is no longer in compliance with license terms.

### **Configuring a compliant system with server firmware FW830, or earlier**

To avoid compliance issues for systems with server firmware FW830, or earlier, use shared processor pools to limit the use of processor capacity for the AIX and IBM i partitions. Configure each shared processor pool to contain partitions for a specific type of processor core. For example, if a shared processor pool contains AIX or IBM i partitions, the shared processor pool must not contain IFL workload partitions.

Choose one of the following navigation options, based on the interface type of the Hardware Management Console (HMC):

- 1. If you are using the HMC Classic interface, complete the following steps:
	- a. In the HMC navigation area, click **Systems Management** > **Servers**.
	- b. In the content pane, click the name of the server.
	- c. In the Tasks pane, expand **Configuration** > **Virtual Resources**.
	- d. Launch **Shared Processor Pool Management**.
	- e. Select the **Pools** tab, if it is not selected.
- 2. If you are using the HMC Enhanced+ interface, complete the following steps:

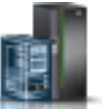

- a. In the navigation pane, click the **Resources** icon .
- b. Click **All Systems**. The All Systems page is displayed.
- c. Click the name of the server for which you want to view the shared processor pool data.
- d. In the navigation area, select **PowerVM** > **Shared Processor Pool**.
- e. Select the **Pools** tab, if it is not selected.

In this example, the pools tab shows shared processor pools that are named DefaultPool, SharedPool01, SharedPool02, and so on, through SharedPool63. Any partition that is not explicitly assigned to a shared processor pool is automatically assigned to DefaultPool. A value for maximum processing units is associated with each shared processor pool, except for the default pool (you cannot assign a maximum processing unit value to the default shared processor pool). This value limits the processor usage of the partitions that are assigned to a processor pool.

You can select the partitions tab to assign individual partitions to a specific shared processor pool. By assigning partitions to pools and correctly setting the maximum processing units for a shared processor pool, you can maintain a server in compliance with its Power IFL processor core licenses.

Placing aix shr1 and ibmi shr1 partitions into a shared processor pool with a maximum processor entitlement of 4.0 brings the system into compliance. The total processor core usage by the AIX and IBM i partitions is four dedicated cores for the aix ded partition, one dedicated processor core for the ibmi\_ded partition, and a shared processor pool with a limit of four processor cores. The total usage by dedicated processors plus shared processors is nine cores. The following table shows that this usage is equal to the allowed usage for the AIX and IBM i partitions.

*Table 5. A new virtual shared processor pool*. After using shared processor pools, the system is now compliant with Power IFL license terms.

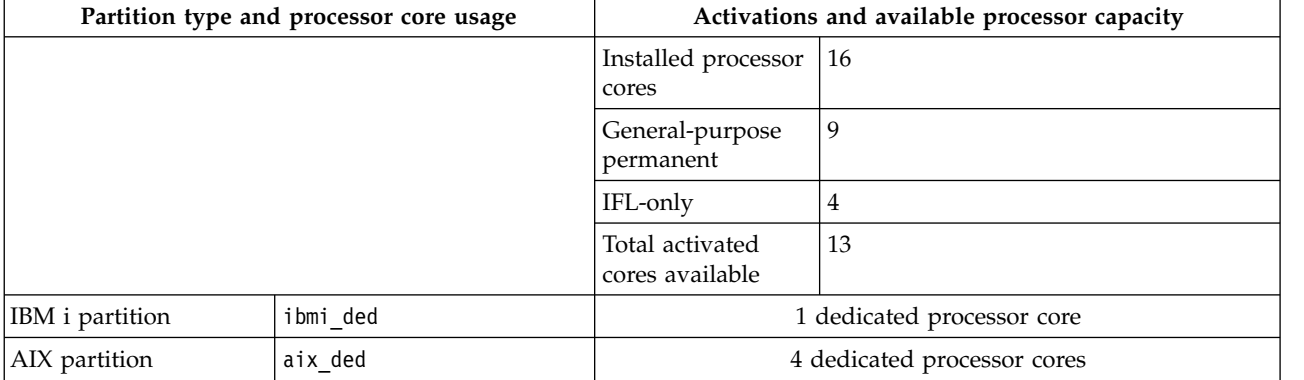

| Partition type and processor core usage           |                                   | Activations and available processor capacity |
|---------------------------------------------------|-----------------------------------|----------------------------------------------|
| Virtual SPP 1 (maximum processing units $= 4.0$ ) |                                   |                                              |
| AIX aix shr1, default<br><b>SPP</b>               | 4 uncapped virtual<br>processors  |                                              |
|                                                   | 2.0 processor core<br>entitlement |                                              |
| IBM i ibmi shr1,<br>default SPP                   | 3 uncapped virtual<br>processors  |                                              |
|                                                   | 2.0 processor core<br>entitlement |                                              |
| Default physical shared processor pool (SPP)      |                                   | 8 processor cores                            |
| Linux linux1_shr,<br>default SPP                  | 2 uncapped virtual<br>processors  |                                              |
|                                                   | 1.0 core entitlement              |                                              |
| Linux linux2_shr,<br>default SPP                  | 3 uncapped virtual<br>processors  |                                              |
|                                                   | 1.5 core entitlement              |                                              |
| Linux linux3 shr,<br>default SPP                  | 3 uncapped virtual<br>processors  |                                              |
|                                                   | 1.5 core entitlement              |                                              |

<span id="page-15-0"></span>*Table 5. A new virtual shared processor pool (continued)*. After using shared processor pools, the system is now compliant with Power IFL license terms.

### **Multiple shared processor pools for AIX and IBM i partitions**

You can use multiple shared processor pools to manage processor core usage by IBM i partitions on your systems.

On systems that contain IBM i partitions and AIX or Linux partitions, you can use one or more shared processor pools to limit the processor usage by the IBM i partitions. You can use the same shared processor pools strategy with licensing of Power IFL processor cores. For example, all of the IBM i partitions are in one or more shared processor pools with appropriate maximum values set. The server is in compliance with the number of operating system licenses. Therefore, activating Power IFL processor cores does not cause the system to be out of compliance with their license terms.

You can also use multiple shared processor pools to manage other software license requirements. For example, your server has software licenses for three processor cores of AIX software database capability from a database vendor. It also has four cores of AIX software application middleware capability from a middleware vendor. In this example, set up two shared processor pools: one for the database applications and one for the middleware applications. The sum of the maximum processing units for all of these shared processor pools defines the maximum amount of AIX processing available to be used by shared processor partitions. There are seven processor cores in this example. The AIX and IBM i shared processor pool values added to the total dedicated processor cores determines the overall amount of AIX and IBM i processor core usage.

### **Shared-dedicated processor partitions**

You can use dedicated processor sharing to provide extra capacity for shared processor partitions

If you configure dedicated processor partitions and enable dedicated processor sharing, you can use this extra capacity for shared processor partitions. Set the shared processor pool maximum processing units to be within your entitled license limit for general-purpose cores.

### <span id="page-16-0"></span>**Capacity on Demand (CoD) with Power IFL**

On/Off Capacity on Demand (CoD) and Utility CoD do not license Power IFL processor cores. You can use On/Off CoD and Utility CoD to manage the other, general-purpose processor core activations on your system. Power IFL processor cores cannot be used in a Power Enterprise Pool. They cannot be licensed as Mobile CoD cores.

### **On/Off Capacity on Demand (CoD) and Power IFL**

On/Off Capacity on Demand (CoD) licenses only provide general-purpose processor cores. Power IFL licenses are not available through On/Off CoD requests.

To use previously configured On/Off CoD capacity for non-IFL workload partitions, activate more general-purpose processor cores by using the CoD interface on the Hardware Management Console (HMC). After processors are activated, if partitions in a shared processor pool need this capacity, increase the maximum processing units. When the demand for more capacity subsides, you can return the excess capacity by reducing the shared processor pool limit and deactivating processor cores that are not required.

### **Utility Capacity on Demand (CoD) and Power IFL**

Utility Capacity on Demand (CoD) licenses only general-purpose processor cores. Power IFL licenses are not available through Utility CoD requests.

After processors are activated, these processor cores are available as needed. Manage the partition configuration to be in compliance with license terms.

### **Compliance monitoring assistance**

For certain models of IBM Power Systems servers, the Hardware Management Console (HMC) Version 7, Release 7.9.0, or later, displays a message when the managed system is not in compliance with the Power Integrated Facility for Linux (Power IFL) license terms. Compliance monitoring assistance also requires the server firmware to be at level FW780.10, or later, or any version of server firmware FW820.

Compliance monitoring assistance is not available in server firmware level FW830, or later. For servers that use server firmware FW840, or later, server firmware automatically ensures that the system is in compliance with the Power IFL license terms. Compliance monitoring is therefore unnecessary for servers that use server firmware FW840, or later.

With the documented HMC and server firmware levels, compliance monitoring assistance is available on the following models:

- $•8408-44E$
- v 8408-E8E
- 9080-MHE
- 9080-MME
- 9117-MMB
- 9117-MMD
- 9119-FHB
- 9179-MHB
- $\cdot$  9179-MHD
- 9119-MHE
- 9119-MME

System firmware on supported models periodically computes the actual processor core consumption. If your system is determined to be out of compliance with the processor core license terms, the HMC displays a message every hour. You must be logged into the HMC graphical user interface to see these messages. Otherwise, they are discarded.

The system records an entry in the CoD history log when an out of compliance condition is first detected, and when the number of out of compliance processor units changes. In addition, an A7004735 system reference code (SRC) is logged. If a system is out of compliance for 24 continuous hours, an A7004736 SRC is logged as a serviceable event.

If you determine that your system is out of compliance, you must correct the problem. Reduce the processor usage of one or more of the non-IFL workload partitions that are running on the managed system. Reduce processor usage through a dynamic logical partitioning operation (DLPAR operation), or shut down or suspend a partition. Follow the steps in this publication to prevent further compliance issues by setting up shared processor pools.

#### **Related concepts**:

[Configuration example with shared processor pools](#page-11-1)

This set of examples shows how you can use shared processor pools to resolve system configuration issues that are related to Power IFL licensing.

#### [Basic Power IFL configuration techniques](#page-8-1)

A Power IFL processor core is licensed for use with IFL-compliant workloads only. Power IFL processing capacity cannot be used to satisfy the licensed processor core requirement for non-IFL compliant workloads.

#### **Related information**:

**HMC** commands

### <span id="page-18-0"></span>**Notices**

This information was developed for products and services offered in the US.

IBM may not offer the products, services, or features discussed in this document in other countries. Consult your local IBM representative for information on the products and services currently available in your area. Any reference to an IBM product, program, or service is not intended to state or imply that only that IBM product, program, or service may be used. Any functionally equivalent product, program, or service that does not infringe any IBM intellectual property right may be used instead. However, it is the user's responsibility to evaluate and verify the operation of any non-IBM product, program, or service.

IBM may have patents or pending patent applications covering subject matter described in this document. The furnishing of this document does not grant you any license to these patents. You can send license inquiries, in writing, to:

*IBM Director of Licensing IBM Corporation North Castle Drive, MD-NC119 Armonk, NY 10504-1785 US*

For license inquiries regarding double-byte character set (DBCS) information, contact the IBM Intellectual Property Department in your country or send inquiries, in writing, to:

*Intellectual Property Licensing Legal and Intellectual Property Law IBM Japan Ltd. 19-21, Nihonbashi-Hakozakicho, Chuo-ku Tokyo 103-8510, Japan*

INTERNATIONAL BUSINESS MACHINES CORPORATION PROVIDES THIS PUBLICATION "AS IS" WITHOUT WARRANTY OF ANY KIND, EITHER EXPRESS OR IMPLIED, INCLUDING, BUT NOT LIMITED TO, THE IMPLIED WARRANTIES OF NON-INFRINGEMENT, MERCHANTABILITY OR FITNESS FOR A PARTICULAR PURPOSE. Some jurisdictions do not allow disclaimer of express or implied warranties in certain transactions, therefore, this statement may not apply to you.

This information could include technical inaccuracies or typographical errors. Changes are periodically made to the information herein; these changes will be incorporated in new editions of the publication. IBM may make improvements and/or changes in the product(s) and/or the program(s) described in this publication at any time without notice.

Any references in this information to non-IBM websites are provided for convenience only and do not in any manner serve as an endorsement of those websites. The materials at those websites are not part of the materials for this IBM product and use of those websites is at your own risk.

IBM may use or distribute any of the information you provide in any way it believes appropriate without incurring any obligation to you.

Licensees of this program who wish to have information about it for the purpose of enabling: (i) the exchange of information between independently created programs and other programs (including this one) and (ii) the mutual use of the information which has been exchanged, should contact:

*IBM Director of Licensing IBM Corporation North Castle Drive, MD-NC119 Armonk, NY 10504-1785 US*

Such information may be available, subject to appropriate terms and conditions, including in some cases, payment of a fee.

The licensed program described in this document and all licensed material available for it are provided by IBM under terms of the IBM Customer Agreement, IBM International Program License Agreement or any equivalent agreement between us.

The performance data and client examples cited are presented for illustrative purposes only. Actual performance results may vary depending on specific configurations and operating conditions.

Information concerning non-IBM products was obtained from the suppliers of those products, their published announcements or other publicly available sources. IBM has not tested those products and cannot confirm the accuracy of performance, compatibility or any other claims related to non-IBM products. Questions on the capabilities of non-IBM products should be addressed to the suppliers of those products.

Statements regarding IBM's future direction or intent are subject to change or withdrawal without notice, and represent goals and objectives only.

All IBM prices shown are IBM's suggested retail prices, are current and are subject to change without notice. Dealer prices may vary.

This information is for planning purposes only. The information herein is subject to change before the products described become available.

This information contains examples of data and reports used in daily business operations. To illustrate them as completely as possible, the examples include the names of individuals, companies, brands, and products. All of these names are fictitious and any similarity to actual people or business enterprises is entirely coincidental.

#### COPYRIGHT LICENSE:

This information contains sample application programs in source language, which illustrate programming techniques on various operating platforms. You may copy, modify, and distribute these sample programs in any form without payment to IBM, for the purposes of developing, using, marketing or distributing application programs conforming to the application programming interface for the operating platform for which the sample programs are written. These examples have not been thoroughly tested under all conditions. IBM, therefore, cannot guarantee or imply reliability, serviceability, or function of these programs. The sample programs are provided "AS IS", without warranty of any kind. IBM shall not be liable for any damages arising out of your use of the sample programs.

Each copy or any portion of these sample programs or any derivative work must include a copyright notice as follows:

© (your company name) (year). Portions of this code are derived from IBM Corp. Sample Programs. © Copyright IBM Corp. \_enter the year or years\_.

If you are viewing this information in softcopy, the photographs and color illustrations may not appear.

### <span id="page-20-0"></span>**Accessibility features for IBM Power Systems servers**

Accessibility features assist users who have a disability, such as restricted mobility or limited vision, to use information technology content successfully.

#### **Overview**

The IBM Power Systems servers include the following major accessibility features:

- Keyboard-only operation
- Operations that use a screen reader

The IBM Power Systems servers use the latest W3C Standard, [WAI-ARIA 1.0 \(www.w3.org/TR/wai-aria/](http://www.w3.org/TR/wai-aria/) ), to ensure compliance with [US Section 508 \(www.access-board.gov/guidelines-and-standards/](http://www.access-board.gov/guidelines-and-standards/communications-and-it/about-the-section-508-standards/section-508-standards) [communications-and-it/about-the-section-508-standards/section-508-standards\)](http://www.access-board.gov/guidelines-and-standards/communications-and-it/about-the-section-508-standards/section-508-standards) and [Web Content](http://www.w3.org/TR/WCAG20/) [Accessibility Guidelines \(WCAG\) 2.0 \(www.w3.org/TR/WCAG20/\)](http://www.w3.org/TR/WCAG20/). To take advantage of accessibility features, use the latest release of your screen reader and the latest web browser that is supported by the IBM Power Systems servers.

The IBM Power Systems servers online product documentation in IBM Knowledge Center is enabled for accessibility. The accessibility features of IBM Knowledge Center are described in the [Accessibility section](http://www.ibm.com/support/knowledgecenter/doc/kc_help.html#accessibility) [of the IBM Knowledge Center help \(www.ibm.com/support/knowledgecenter/doc/](http://www.ibm.com/support/knowledgecenter/doc/kc_help.html#accessibility) [kc\\_help.html#accessibility\)](http://www.ibm.com/support/knowledgecenter/doc/kc_help.html#accessibility).

#### **Keyboard navigation**

This product uses standard navigation keys.

#### **Interface information**

The IBM Power Systems servers user interfaces do not have content that flashes 2 - 55 times per second.

The IBM Power Systems servers web user interface relies on cascading style sheets to render content properly and to provide a usable experience. The application provides an equivalent way for low-vision users to use system display settings, including high-contrast mode. You can control font size by using the device or web browser settings.

The IBM Power Systems servers web user interface includes WAI-ARIA navigational landmarks that you can use to quickly navigate to functional areas in the application.

#### **Vendor software**

The IBM Power Systems servers include certain vendor software that is not covered under the IBM license agreement. IBM makes no representation about the accessibility features of these products. Contact the vendor for accessibility information about its products.

#### **Related accessibility information**

In addition to standard IBM help desk and support websites, IBM has a TTY telephone service for use by deaf or hard of hearing customers to access sales and support services:

TTY service 800-IBM-3383 (800-426-3383) (within North America)

<span id="page-21-0"></span>For more information about the commitment that IBM has to accessibility, see [IBM Accessibility](http://www.ibm.com/able) [\(www.ibm.com/able\)](http://www.ibm.com/able).

### **Privacy policy considerations**

IBM Software products, including software as a service solutions, ("Software Offerings") may use cookies or other technologies to collect product usage information, to help improve the end user experience, to tailor interactions with the end user, or for other purposes. In many cases no personally identifiable information is collected by the Software Offerings. Some of our Software Offerings can help enable you to collect personally identifiable information. If this Software Offering uses cookies to collect personally identifiable information, specific information about this offering's use of cookies is set forth below.

Depending upon the configurations deployed, this Software Offering may use session cookies that collect each user's user name and IP address for purposes of session management. These cookies can be disabled, but disabling them will also eliminate the functionality they enable.

If the configurations deployed for this Software Offering provide you as customer the ability to collect personally identifiable information from end users via cookies and other technologies, you should seek your own legal advice about any laws applicable to such data collection, including any requirements for notice and consent.

For more information about the use of various technologies, including cookies, for these purposes, see IBM's Privacy Policy at<http://www.ibm.com/privacy>and IBM's Online Privacy Statement at <http://www.ibm.com/privacy/details>the section entitled "Cookies, Web Beacons and Other Technologies" and the "IBM Software Products and Software-as-a-Service Privacy Statement" at [http://www.ibm.com/software/info/product-privacy.](http://www.ibm.com/software/info/product-privacy)

### **Programming interface information**

This Power Integrated Facility for Linux (Power IFL) publication documents intended Programming Interfaces that allow the customer to write programs to obtain the services of the Hardware Management Console (HMC) Version 8 Release 8.7.0 Maintenance Level 0, or later.

### **Trademarks**

IBM, the IBM logo, and ibm.com are trademarks or registered trademarks of International Business Machines Corp., registered in many jurisdictions worldwide. Other product and service names might be trademarks of IBM or other companies. A current list of IBM trademarks is available on the web at [Copyright and trademark information](http://www.ibm.com/legal/copytrade.shtml) at www.ibm.com/legal/copytrade.shtml.

Linux is a registered trademark of Linus Torvalds in the United States, other countries, or both.

### **Terms and conditions**

Permissions for the use of these publications are granted subject to the following terms and conditions.

**Applicability:** These terms and conditions are in addition to any terms of use for the IBM website.

**Personal Use:** You may reproduce these publications for your personal, noncommercial use provided that all proprietary notices are preserved. You may not distribute, display or make derivative works of these publications, or any portion thereof, without the express consent of IBM.

**Commercial Use:** You may reproduce, distribute and display these publications solely within your enterprise provided that all proprietary notices are preserved. You may not make derivative works of these publications, or reproduce, distribute or display these publications or any portion thereof outside your enterprise, without the express consent of IBM.

**Rights:** Except as expressly granted in this permission, no other permissions, licenses or rights are granted, either express or implied, to the publications or any information, data, software or other intellectual property contained therein.

IBM reserves the right to withdraw the permissions granted herein whenever, in its discretion, the use of the publications is detrimental to its interest or, as determined by IBM, the above instructions are not being properly followed.

You may not download, export or re-export this information except in full compliance with all applicable laws and regulations, including all United States export laws and regulations.

IBM MAKES NO GUARANTEE ABOUT THE CONTENT OF THESE PUBLICATIONS. THE PUBLICATIONS ARE PROVIDED "AS-IS" AND WITHOUT WARRANTY OF ANY KIND, EITHER EXPRESSED OR IMPLIED, INCLUDING BUT NOT LIMITED TO IMPLIED WARRANTIES OF MERCHANTABILITY, NON-INFRINGEMENT, AND FITNESS FOR A PARTICULAR PURPOSE.

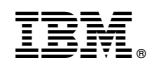

Printed in USA